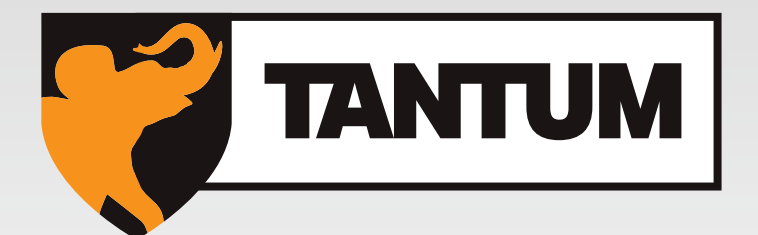

## **Tantum Multi Level Software**

**Bedienungsanleitung V02 DE** 

**Made in The Netherlands**

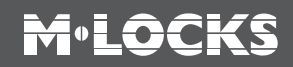

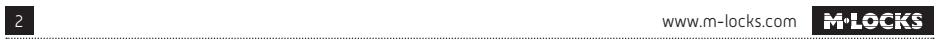

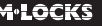

# **M**.LOCKS

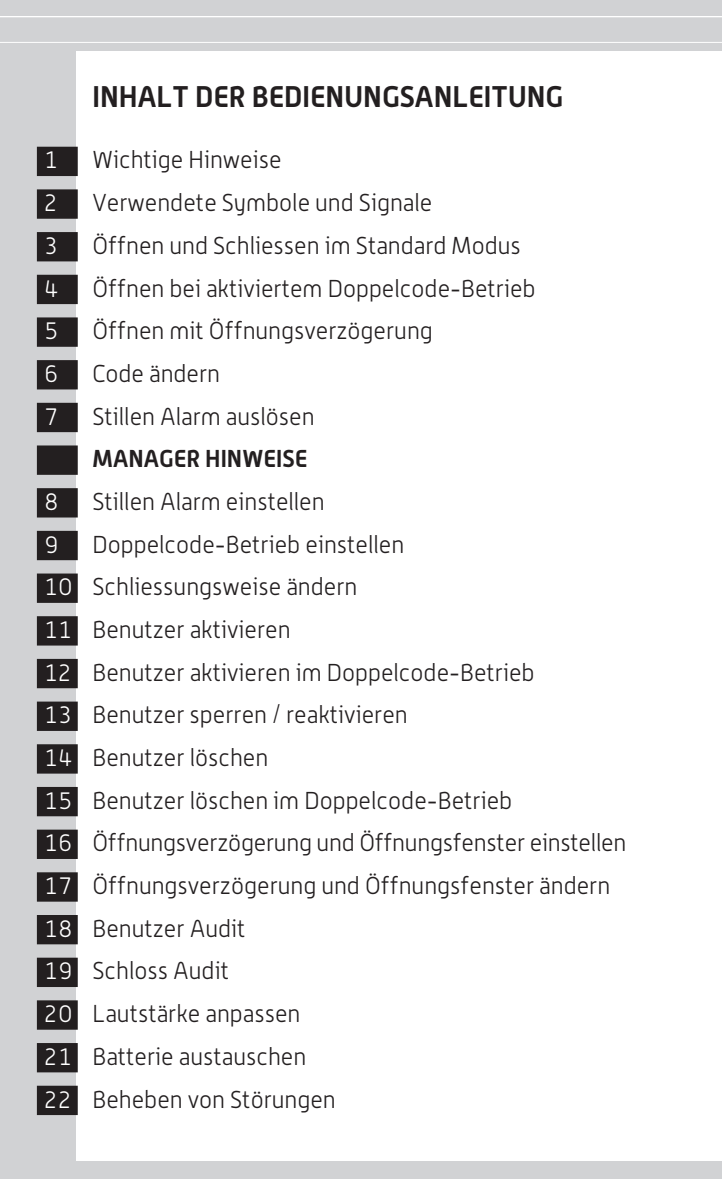

### **1 WICHTIGE HINWEISE**

- Lesen Sie diese Bedienungsanleitung sorgfältig durch, bevor Sie das Schloss in Gebrauch nehmen.
- Die Bedienungsanleitung bezieht sich ausschließlich auf das Schloss und nicht auf eine eventuelle Bedienung des Tresors.
- Programmieren Sie das Schloss **immer und ausschließlich** bei **geöffneter Tresortür**.
- Nach Codewechsel ist das Schloss mehrere Male bei geöffneter Tresortür zu prüfen.
- **Erst nach mehrfachen positiven Funktionstests (öffnen / verschließen) darf die Tresortür verschlossen werden.**
- Jeder Tastendruck wird durch ein akustisches und ein optisches Signal bestätigt. Diese Signale sind in der folgenden Beschreibung nicht erwähnt.
- Für jeden Tastendruck haben Sie max. 10 Sekunden Zeit. Wenn Sie innerhalb dieser 10 Sekunden nichts eingeben, wird die Eingabe automatisch abgebrochen. Sie müssen dann alles neu eingeben.
- Nach der Eingabe eines gültigen Codes ertönt ein doppeltes akustisches Signal. Auf eine ungültige Eingabe folgt ein langes Signal.
- Nach der Eingabe eines falschen Codes beim ersten Versuch: Warten Sie 20 Sekunden, bevor Sie den Code erneut eingeben.
- Nach der Eingabe von vier aufeinanderfolgenden falschen Codes werden Eingabeeinheit und Schloss fünf Minuten lang gesperrt. Während dieses Zeitraums blinkt die Lampe alle 10 Sekunden und beim Eintippen ertönt ein langes Signal.

 Wenn nach dem Verstreichen des Sperrzeitraums wieder zweimal ein falscher Code eingegeben wird, beginnt erneut eine Wartezeit von fünf Minuten.

- Das Schloss öffnet mit einem 6-stelligen Code. In einigen Fällen kann es sein, daß das Schloß einen 7-stelligen Code verlangt. Der Einfachheit halber wird in dieser Anleitung nur eine Bedienung mit 6-stelligem Code erwähnt.
- **Bei Lieferung** ist das Schloss auf den **Managercode 1 2 3 4 5 6** eingestellt. Ändern Sie diesen Code sofort in einen von Ihnen gewählten Managercode. Verwenden Sie als Managercode keine persönlichen oder andere, einfach zu ermittelnden Daten.
- Bei Bedarf kann der Inhaber des Managercodes weitere Codes hinzufügen. Dieser Code muß vom Benutzer umgehend in einen von Ihm gewählten Code geändert werden. Als Benutzercode dürfen keine persönlichen oder andere, einfach zu ermittelnden Daten verwendet werden.
- Bei **Benutzer 9** handelt es sich immer um einen **Override Code**. Das heißt, daß Benutzer 9 trotz aktivierter Öffnungsverzögerung immer sofort nach der ersten Codeeingabe öffnen kann. Falls sämtliche Benutzer ausschließlich mit Öffnungsverzögerung öffnen sollen, darf Benutzer 9 nicht aktiviert werden.
- Bitte bewahren Sie Ihren Code immer sorgfältig auf und schützen Sie ihn vor missbräuchlicher Verwendung durch nicht autorisierte Personen.
- Verdecken Sie so weit wie möglich bei der Eingabe des Codes das Tastenfeld, so daß niemand Ihren Code sehen kann.
- Je nachdem wie das Schloss/die Eingabeeinheit benutzt wird und wie das Schloss eingebaut ist, gibt es verschiedene Möglichkeiten um einen Tresor zu öffnen und zu schließen. Zum Beispiel mit einem Griff oder durch Drehen der Eingabeeinheit. Bitte wenden Sie sich an den Tresorhersteller für Informationen zu Ihrer Einbausituation.

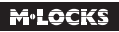

**!** Achtung! Nach Beendigung des Schließvorganges prüfen Sie bitte durch mehrmaliges Betätigen des Riegelwerkes dass die Sperrfunktion vom Schloss vorhanden ist. Das Riegelwerk darf sich nicht verdrehen lassen.

**!** Unsere Produkte erfüllen die Vorgaben der EN1300 bezüglich Resistenz gegenüber elektro statischer Aufladung. Tatsächlich kann es aber vorkommen, daß die elektrostatische Aufladung eines Benutzers den geforderten Grenzwert um ein Vielfaches überschreitet. Deshalb bitten wir Sie, vor der Bedienung des Schlosses eine Metallfläche des Tresors zwecks Entladung mit der Hand zu berühren.

### **! Achtung!** Vergessen Sie nie den Code, denn sonst wird das Schloss unbrauchbar!

### **! Achtung!**

- Das Schloss wurde für die Verwendung in einem Temperaturbereich zwischen +10˚C und +50˚C bei einer Luftfeuchtigkeit zwischen 30% und 80% (nicht kondensierend) entwickelt.
- Reinigen Sie das Schloss nur mit einem feuchten Tuch (keine aggressiven Reinigungsmittel verwenden).
- Das Schloss darf nur von sachkundigem Personal eingebaut werden.
- Das Schloss darf nicht geschmiert werden.
- Öffnen Sie niemals das Schlossgehäuse. Wenn eine Demontage des Beschlags erforderlich ist, darf diese ausschließlich konform den technischen Anweisungen erfolgen. Wenn dies nicht geschieht, besteht das Risiko, dass das Schloss nicht mehr funktioniert und Sie verlieren Ihren Anspruch auf Garantie.

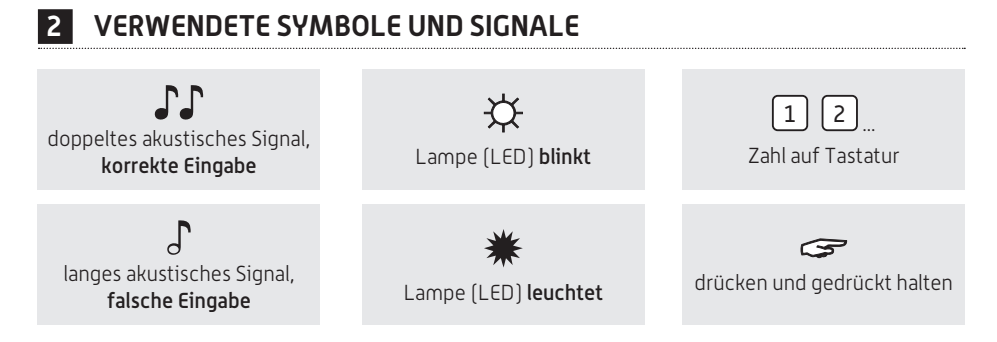

### **3 ÖFFNEN UND SCHLIESSEN IM STANDARD MODUS**

### **Zum Beispiel!**

**M-LOCKS** 

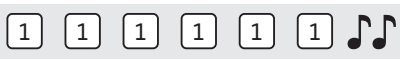

 Code eingeben (z.B. 1-1-1-1-1-1) bei richtiger Eingabe ertönt ein doppeltes akustisches Signal; das Schloss öffnet. Wenn das Schloss völlig geöffnet ist, kann das Riegelwerk entriegelt werden. Wenn das Schloss mit "Automatisch Schliessen" programmiert ist, wird es nach 5 Sekunden wieder schliessen, falls das Riegelwerk nicht entriegelt wird.

Wenn Tür und Riegelwerk geöffnet sind , schliesst das Schloss automatisch wenn man Tür und Riegelwerk schliesst (Automatisch Schliessen) oder nachdem Tür und Riegelwerk geschlossen sind, eine beliebige Taste auf der Eingabeeinheit gedrückt wird (Push To Close).

Wenn beim Öffnen oder Schliessen drei lange Signale ertönen bedeutet das, dass der Riegel eingeklemmt ist. Codeeingabe wiederholen, das Schloss schliesst bzw. öffnet wieder. Blockierung entfernen und Code erneut eingeben.

### **4 ÖFFNEN BEI AKTIVIERTEM DOPPELCODE-BETRIEB**

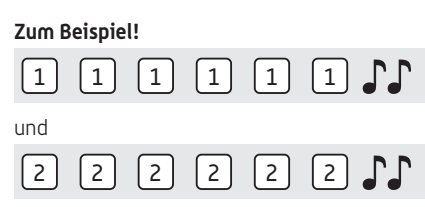

Für Doppelcode-Betrieb sind zwei Benutzer erforderlich. Zum Beispiel 1-1-1-1-1-1 und 2-2-2-2-2-2.

Codes eingeben (z.B. 1-1-1-1-1-1 und 2-2-2-2-2-2) bei richtiger Eingabe ertönt ein doppeltes akustisches Signal; jetzt können Sie die Tür entriegeln und öffnen.

Wenn das Schloss mit "Automatisch Schliessen" programmiert ist, wird es nach 5 Sekunden wieder schliessen, falls das Riegelwerk nicht entriegelt wird.

Wenn Tür und Riegelwerk geöffnet sind , schliesst das Schloss automatisch wenn man Tür und Riegelwerk schliesst (Automatisch Schliessen) oder nachdem Tür und Riegelwerk geschlossen sind, eine beliebige Taste auf der Eingabeeinheit gedrückt wird (Push To Close).

Wenn beim Öffnen oder Schliessen drei lange Signale ertönen bedeutet das, dass der Riegel eingeklemmt ist. Codeeingabe wiederholen, das Schloss schliesst bzw. öffnet wieder. Blockierung entfernen und Code erneut eingeben.

### **5 ÖFFNEN MIT ÖFFNUNGSVERZÖGERUNG**

### **Zum Beispiel!**

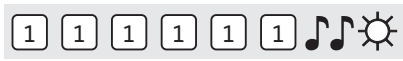

Code eingeben (z.B. 1-1-1-1-1-1) bei richtiger Eingabe ertönt ein doppeltes akustisches Signal und die Öffnungsverzögerung beginnt. Während die Öffnungsverzögerung abläuft blinkt die Lampe ca. alle 2 Sekunden. Nachdem die Öffnungsverzögerung abgelaufen ist, ertönt ein Doppelsignal und das Öffnungsfenster beginnt.

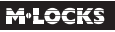

### **Zum Beispiel!**

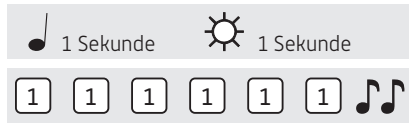

Während des Öffnungsfensters blinkt die Lampe im Sekundentakt und gleichzeitig ertönt ein Signal. Um das Schloss zu öffnen, muß während des Öffnungsfensters ein gültiger Code eingegeben werden. Bei richtiger Eingabe ertönt ein doppeltes akustisches Signal; jetzt können Sie die Tür entriegeln und öffnen. Wenn das Schloss mit "Automatisch Schliessen" programmiert ist, wird es nach 5 Sekunden wieder schliessen, falls das Riegelwerk nicht entriegelt wird.

Wenn Tür und Riegelwerk geöffnet sind , schliesst das Schloss automatisch wenn man Tür und Riegelwerk schliesst (Automatisch Schliessen) oder nachdem Tür und Riegelwerk geschlossen sind, eine beliebige Taste auf der Eingabeeinheit gedrückt wird (Push To Close).

Wird während des Öffnungsfensters kein gültiger Code eingegeben, wird das Schloss wieder mit Öffnungsverzögerung gesichert.

Ist der Doppelcode-Betrieb aktiviert, genügt ein gültiger Code zum Starten der Öffnungsverzögerung. Während des Öffnungsfensters müssen zwei gültige Codes eingegeben werden, um das Schloss zu öffnen.

Wenn beim Öffnen oder Schliessen drei lange Signale ertönen bedeutet das, dass der Riegel eingeklemmt ist. Codeeingabe wiederholen, das Schloss schliesst bzw. öffnet wieder. Blockierung entfernen und Code erneut eingeben.

Soll das Ablaufen der Öffnungsverzögerung abgebrochen werden, genügt das Drücken einer beliebigen Zifferntaste.

### **6 CODE ÄNDERN (BEI GEÖFFNETER TÜR!)**

## $\text{CDI}$ \*

Die Taste "0" gedrückt halten, bis das Doppelsignal ertönt. Die Lampe leuchtet während der folgenden Aktionen:

### **Zum Beispiel!**

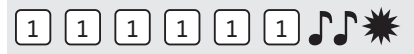

• Den alten Code eingeben

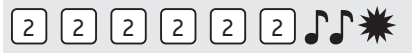

• Ihren eigenen neuen Code wählen. Den neuen Code eingeben

## $[2] [2] [2] [2] [2] [2]$

• Zur Bestätigung den neuen Code erneut eingeben  $\mathbb{CP}$ 

Wenn ein falscher Code eingegeben wird, ertönt ein langes akustisches Signal, der alte Code bleibt erhalten.

### **7 STILLEN ALARM AUSLÖSEN**

Nur wenn die Funktion stiller Alarm programmiert wurde und das Schloss an eine Alarmanlage angeschlossen ist.

### **Zum Beispiel!**

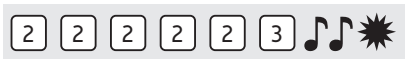

Bei einem Überfall kann ein stiller Alarm abgegeben werden, indem die letzte Stelle des Codes um +1 erhöht wird. Handelt es sich bei der letzten Stelle um eine 9, muß zur Abgabe eines stillen Alarms stattdessen eine 0 eingegeben werden.

Zum Beispiel: Gültiger Code ist 2-2-2-2-2-2, Alarm wird abgegeben nach der Eingabe von: 2-2-2-2- 2-3. Der Code zur Abgabe eines stillen Alarms funktioniert wie ein gültiger Code. Für einen Außenstehenden ist die Abgabe des stillen Alarms nicht wahrnehmbar.

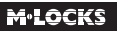

### **MANAGER HINWEISE**

### **8 STILLEN ALARM EINSTELLEN**

Bei einem Überfall kann ein stiller Alarm abgegeben werden, indem die letzte Stelle des Codes um +1 erhöht wird. Dafür muss das Schloss mittels einer Alarmbox an eine Alarmanlage angeschlossen sein.

**Stiller Alarm kann nur programmiert werden, solange sich das Schloss in Werkseinstellung befindet, bzw. in Werkseinstellung zurückversetzt wurde (Manager Code ist 1-2-3-4-5-6, keine Benutzer aktiv).**

**Die Zertifizierungsnorm des Schlosses schreibt vor, dass bei eingestellter stiller Alarm-Funktion maximal 1 Manager und 4 Benutzer mit jeweils 6-stelligem Code das Schloss bedienen dürfen. Falls 1 Manager und bis zu 9 Benutzer das Schloss bedienen dürfen, müssen deren Codes 7-stellig sein. Bitte nehmen Sie die entsprechende Einstellung wie folgt vor.**

### **STILLEN ALARM MIT 6-STELLIGEM CODE PROGRAMMIEREN**

## $F = 611$

Die Taste "6" gedrückt halten, bis das Doppelsignal ertönt. Die Lampe leuchtet während der folgenden Aktionen:

### **Zum Beispiel:**

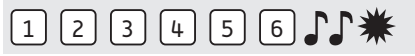

• Den Managercode eingeben  $\Gamma\Gamma$ 

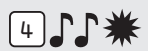

• Eingabe "4" zum Programmieren von stillem Alarm mit 6-stelligen Code. Stiller Alarm ist jetzt programmiert. Es können maximal 4 Benutzer (mit beliebigen ID 1-9) aktiviert werden.

### **STILLEN ALARM MIT 7-STELLIGEM CODE PROGRAMMIEREN**

### $F = 611$ \*

Die Taste "6" gedrückt halten, bis das Doppelsignal ertönt. Die Lampe leuchtet während der folgenden Aktionen:

**Zum Beispiel:**

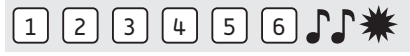

• Den Managercode eingeben

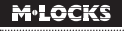

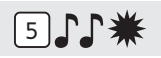

• Eingabe "5" zum Programmieren von stillem Alarm mit 7-stelligen Code. Stiller Alarm ist jetzt programmiert und alle Codes sind 7-stellig. Es können bis zu 9 Benutzer aktiviert werden.

#### **Der Managercode ist nun 1-2-3-4-5-6-7**

#### **STILLEN ALARM ENTFERNEN**

**Stiller Alarm kann nur entfernt werden, wenn alle Benutzer entfernt sind und der Managercode 1-2- 3-4-5-6, bzw. 1-2-3-4-5-6-7 ist.**

### $\epsilon$  611\*

Die Taste "6" gedrückt halten, bis das Doppelsignal ertönt. Die Lampe leuchtet während der folgenden Aktionen:

#### **Zum Beispiel:**

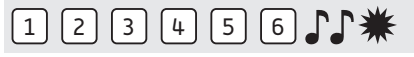

• Den Managercode eingeben

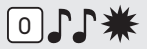

• Eingabe "0" zum Entfernen von stillem Alarm.

**Das Schloss öffnet jetzt mit 6-stelligen Codes. Der Managercode ist 1-2-3-4-5-6.**

### **9 DOPPELCODE-BETRIEB EINSTELLEN**

Bei eingestelltem Doppelcode-Betrieb müssen immer zwei verschiedene Codes zum Öffnen des Schlosses eingegeben werden. Dies kann sowohl der Managercode und ein Benutzercode als auch zwei Benutzercodes sein.

**Der Doppelcode-Betrieb kann nur eingestellt und genutzt werden, wenn das Schloss mit 6-stelligen Codes bedient wird.**

**DOPPELCODE-BETRIEB EINSTELLEN**

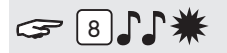

Die Taste "8" gedrückt halten, bis das Doppelsignal ertönt. Die Lampe leuchtet während der folgenden Aktionen:

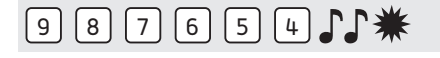

• Den eigenen Managercode eingeben $\Gamma\Gamma$ 

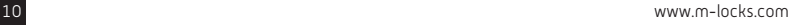

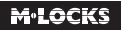

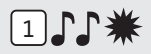

• Eingabe "1" zum Einstellen des Doppelcode-Betriebs.

Doppelcode-Betrieb ist jetzt aktiv. So lange keine Benutzer aktiv sind, öffnet der Manager noch alleine. Sobald einer oder mehrere Benutzer aktiv sind, sind zwei Codes zum Öffnen des Schlosses erforderlich.

### **Wenn der Manager Änderungen am Schloss durchführen möchte, muß zuerst ein aktiver Benutzercode eingegeben werden (außer beim Tastentest, Code ändern und Einstellen der Lautstärke).**

#### **DOPPELCODE-BETRIEB ENTFERNEN (KEIN BENUTZER AKTIV)**

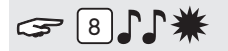

Die Taste "8" gedrückt halten, bis das Doppelsignal ertönt. Die Lampe leuchtet während der folgenden Aktionen:

## $9 8 7 6 5 4 1$

• Den eigenen Managercode eingeben

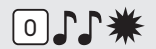

• Eingabe "0" zum Entfernen des Doppelcode-Betriebs.

**Der Manager und alle Benutzer können wieder alleine öffnen.**

#### **DOPPELCODE-BETRIEB ENTFERNEN (EIN ODER MEHR BENUTZER AKTIV)**

Einem beliebigen Benutzercode eingeben.

### **Zum Beispiel:**

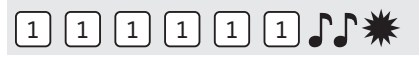

• Den Benutzercode eingeben.

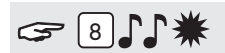

Die Taste "8" gedrückt halten, bis das Doppelsignal ertönt. Die Lampe leuchtet während der folgenden Aktionen:

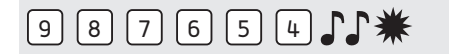

• Den eigenen Managercode eingeben $\Gamma\Gamma$ 

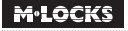

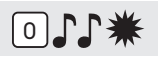

• Eingabe "0" zum Entfernen des Doppelcode-Betriebs.

**Der Manager und alle Benutzer können wieder alleine öffnen.**

### **<sup>10</sup> SCHLIESSUNGSWEISE ÄNDERN**

In Werkseinstellung schliesst das Schloss durch drücken einer beliebigen Taste (ausser \* und #) auf der Eingabeeinheit (Push To Close). Das Schloss kann auch automatisch schliessen wenn man Tür und Riegelwerk schliesst (Automatisch Schliessen). Hierzu muss an dem Schloss ein Riegelwerksschalter angeschlossen ist.

#### **AUTOMATISCH SCHLIESSEN AKTIVIEREN**

**Nur erlaubt wenn am Schloss ein Riegelwerksschalter angeschlossen ist.**

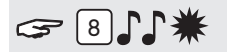

Die Taste "8" gedrückt halten, bis das Doppelsignal ertönt. Die Lampe leuchtet während der folgenden Aktionen:

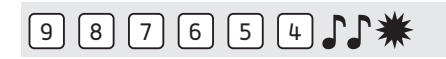

• Den eigenen Managercode eingeben

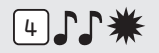

• Eingabe "4" zum aktivieren "Automatisch Schliessen"

Das Schloss schliesst jetzt wieder automatisch nachdem Tür und Riegelwerk geschlossen wurden.

### **AUTOMATISCH SCHLIESSEN ENTFERNEN**

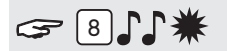

Die Taste "8" gedrückt halten, bis das Doppelsignal ertönt. Die Lampe leuchtet während der folgenden Aktionen:

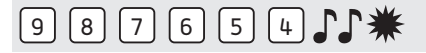

• Den eigenen Managercode eingeben

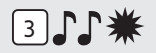

• Eingabe "3" zum entfernen "Automatisch Schliessen"

Zum Schliessen des Schlosses muss man jetzt eine beliebige Taste auf der Eingabeeinheit (ausser \* und #) drücken.

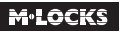

### **<sup>11</sup> BENUTZER AKTIVIEREN**

## $F(1)$

Die Taste "1" gedrückt halten, bis das Doppelsignal ertönt. Die Lampe leuchtet während der folgenden Aktionen:

### **Zum Beispiel!**

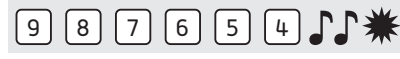

• Den eigenen Managercode eingeben

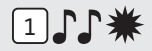

• Eingabe Benutzer ID 1-9 (nur wenn mehr als 1 Benutzer installiert ist)

## $1 | 1 | 1 | 1 | 1 | 1 | 1 | 1$

• Den neuen Benutzercode eingeben

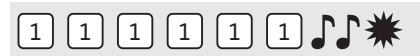

• Zur Bestätigung den neuen Benutzercode erneut eingeben JJ

### **Wenn Öffnungsverzögerung aktiv ist kann Benutzer 9 nur aktiviert werden wenn das Öffnungsfenster aktiv ist.**

### **<sup>12</sup> BENUTZER AKTIVIEREN IM DOPPELCODE-BETRIEB**

Eine beliebigen Benutzercode eingeben wenn es schon aktive Benutzer gibt. Wenn noch keine Benutzer aktiviert sind kann man diese Aktion weglassen.

### **Zum Beispiel!**

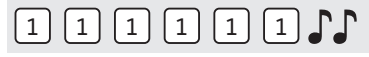

• Den Benutzercode eingeben

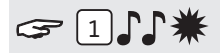

Die Taste "1" gedrückt halten, bis das Doppelsignal ertönt. Die Lampe leuchtet während der folgenden Aktionen:

## $9 8 7 6 5 4 1$

• Den eigenen Managercode eingeben $\Gamma\Gamma$ 

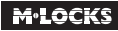

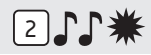

• Eingabe Benutzer ID 1-9 (nur wenn mehr als 1 Benutzer installiert ist)

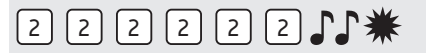

• Den Benutzercode eingeben.

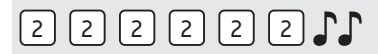

• Zur Bestätigung den neuen Benutzercode erneut eingeben

### **<sup>13</sup> BENUTZER SPERREN / REAKTIVIEREN (NICHT AKTIV IM DOPPELCODE-BETRIEB!)**

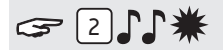

Die Taste "2" gedrückt halten, bis das Doppelsignal ertönt. Die Lampe leuchtet während der folgenden

Aktionen:

#### **BENUTZER SPERREN:**

**Zum Beispiel!**

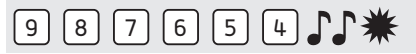

• Den eigenen Managercode eingeben

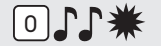

• Eingabe "0" zum Sperren der Benutzer.

**Nur der Manager kann noch öffnen, alle Benutzer sind gesperrt.**

#### **BENUTZER REAKTIVIEREN:**

#### **Zum Beispiel!**

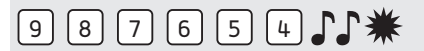

• Den eigenen Managercode eingeben

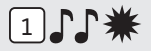

• Eingabe "1" zum reaktivieren der Benutzer.

**Manager und Benutzer können öffnen.**

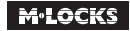

### **<sup>14</sup> BENUTZER LÖSCHEN**

## $314$

Die Taste "3" gedrückt halten, bis das Doppelsignal ertönt. Die Lampe leuchtet während der folgenden Aktionen:

### **Zum Beispiel!**

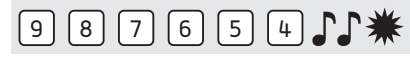

• Den eigenen Managercode eingeben

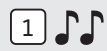

• Eingabe Benutzer ID

Benutzer ist gelöscht. Siehe Punkt "Benutzer aktivieren" in dieser Anleitung, um diesen Benutzer wieder zu aktivieren.

### **<sup>15</sup> BENUTZER LÖSCHEN IM DOPPELCODE-BETRIEB**

Einen beliebigen Benutzercode eingeben.

**Zum Beispiel!**

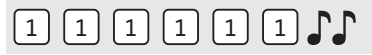

• Den Benutzercode eingeben  $\mathbb{J}\mathbb{J}$ 

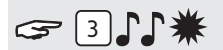

Die Taste "3" gedrückt halten, bis das Doppelsignal ertönt. Die Lampe leuchtet während der folgenden Aktionen:

**Zum Beispiel!**

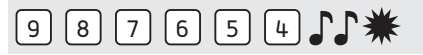

• Den eigenen Managercode eingeben

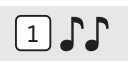

• Eingabe Benutzer ID JJ

Benutzer ist gelöscht. Siehe Punkt "Benutzer aktivieren" in dieser Anleitung um diesen Benutzer wieder zu aktivieren.

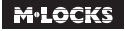

### **<sup>16</sup> ÖFFNUNGSVERZÖGERUNG UND ÖFFNUNGSFENSTER EINSTELLEN**

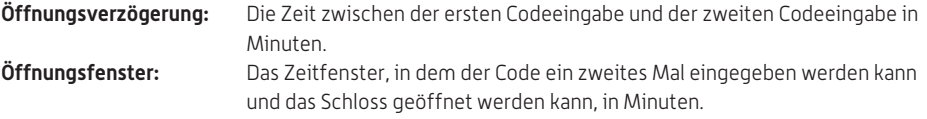

**Die Öffnungsverzögerung kann nur während des Öffnungsfensters geändert oder gelöscht werden.** 

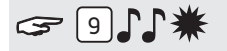

Die Taste "9" gedrückt halten, bis das Doppelsignal ertönt. Die Lampe leuchtet während der folgenden Aktionen:

#### **Zum Beispiel!**

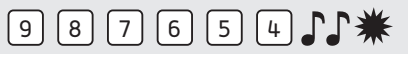

• Den Managercode eingeben JJ

### **Zum Beispiel!**

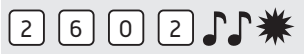

• Öffnungsverzögerung und Öffnungsfenster eingeben. Öffnungsverzögerung min. 01 bis max. 99 Minuten. Öffnungsfenster min. 01 bis max. 19 Minuten. In diesem Beispiel: 2602 für **26 Minuten Verzögerung** und **ein Öffnungsfenster von 2 Minuten** .

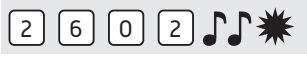

• Zur Bestätigung die Öffnungsverzögerung und das Öffnungsfenster erneut eingeben  $\int \!\! \int$ . Die Öffnungsverzögerung und das Öffnungsfenster sind sofort für alle Codes/Benutzer aktiviert.

### **<sup>17</sup> ÖFFNUNGSVERZÖGERUNG UND ÖFFNUNGSFENSTER ÄNDERN**

**Die Öffnungsverzögerung kann nur während des Öffnungsfensters geändert oder gelöscht werden.** 

#### **Zum Beispiel!**

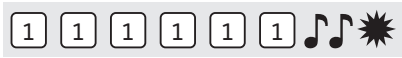

Einen gültigen Code eingeben. Die Öffnungsverzögerung wird gestartet, die Lampe blinkt. Nach der Öffnungsverzögerung startet das Öffnungsfenster. Die Lampe blinkt 1x pro Sekunde und ein Signal ertönt.

Wenn Doppelcode-Betrieb aktiviert ist, muss zuerst ein beliebiger Benutzercode eingegeben werden.

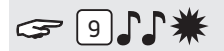

Die Taste "9" gedrückt halten, bis das Doppelsignal ertönt. Die Lampe leuchtet während der folgenden Aktionen:

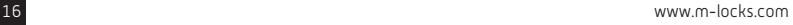

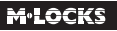

#### **Zum Beispiel!**

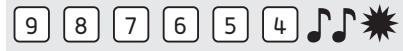

• Den Managercode eingeben JJ

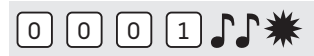

• Die Verzögerung und das Öffnungsfenster **löschen**, indem Sie **00 für die Öffnungsverzögerung und 01 für das Öffnungsfenster eingeben**.

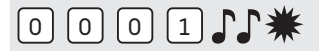

• Zur Bestätigung die Öffnungsverzögerung und das Öffnungsfenster erneut eingeben  $\Gamma$ .

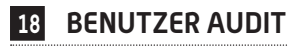

Wenn Doppelcode-Betrieb aktiviert ist, muss zuerst ein beliebiger Benutzercode eingegeben werden.

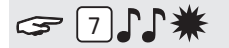

Die Taste "7" gedrückt halten, bis das Doppelsignal ertönt. Die Lampe leuchtet während der folgenden Aktionen:

#### **Zum Beispiel!**

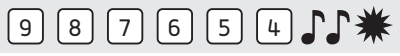

• Den Managercode eingeben  $\Gamma\Gamma$ 

 $71$ 

• Eingabe "0" um das Benutzer Audit zu öffnen  $\mathbb{CP}$ 

## 1 2 3 4 5 6 7 8 9

• Eingeben 1, 2, 3, 4, 5, 6, 7, 8, 9

Doppeltes Signal =  $\int \int \int$  = Aktiver Benutzer mit Code

Ein Signal  $\int$  = Aktiver Benutzer ohne Code (oder gesperrt)

Langes Signal  $\sigma =$  Benutzer nicht installiert

#### **Zum Beispiel!**

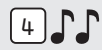

Benutzer 4 ist ein aktiver Benutzer mit Code

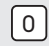

• "0" eingeben um das Benutzer Audit zu beenden.

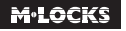

### **<sup>19</sup> SCHLOSS AUDIT**

Für ein Schloss Audit brauchen Sie spezielle Software und Audit Kabel.

**Achtung! Herunterladen des Audits ist nur möglich nur wenn die Tür offen ist.**

Starten Sie die PC-Software und schließen Sie das Schloss an den PC mit dem Audit-Kabel.

Wenn Doppelcode-Betrieb aktiviert ist, muss zuerst ein beliebiger Benutzercode eingegeben werden.

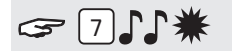

Die Taste "7" gedrückt halten, bis das Doppelsignal ertönt. Die Lampe leuchtet während der folgenden Aktionen:

**Zum Beispiel!**

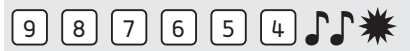

• Den Managercode eingeben

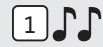

• Eingabe "1" um das Schloss Audit zu öffnen  $\Gamma\Gamma$ Jetzt kann das Schloss Audit heruntergeladen werden.

```
\Omega
```
• "0" eingeben um das Schloss Audit zu beenden.

### **<sup>20</sup> LAUTSTÄRKE ANPASSEN**

## $99 - 11$

Die Taste "4" gedrückt halten, bis das Doppelsignal ertönt. Die Lampe leuchtet während der folgenden Aktionen:

### **Zum Beispiel!**

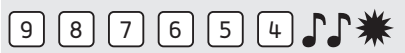

• Den eigenen Managercode eingeben

Stellen Sie das gewünschte Volumen ein:

- $1 =$  halbes Volumen
- $2$  = volles Volumen
- = lautlos (nur ein Klick, wenn die LED leuchtet) 0

### **<sup>21</sup> BATTERIE AUSTAUSCHEN**

## **JAJAJAJAJAJ**

Wenn beim Öffnen eine Reihe von akustischen Signalen ertönt, ist die Batterie fast leer und muss **sofort** ausgetauscht werden. Verwenden Sie **nur 9V-Alkaline-Batterien (Duracell, Duracell Industrial, Procell-, oder Energizer Batterien)**.

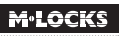

#### **Batteriefach in Eingabeeinheit**

Öffnen Sie das Batteriefach, entnehmen Sie die alte Batterie und schließen Sie eine neue Batterie an. Schließen Sie das Batteriefach wieder.

#### **Batteriefach im Tresor**

Hinweis für Tastaturen, die mit ST40xx und DE20xx beginnen: Das Batteriefach befindet sich im Tresor. Wenn die Batterie ganz leer ist, drücken Sie während der Code-Eingabe eine neue Batterie gegen die Pole auf der Vorderseite der Tastatur, bis das Schloss vollständig geöffnet ist.

Öffnen Sie die Tür und machen Sie das Batteriefach ausfindig. Öffnen Sie das Batteriefach, entnehmen Sie die alte Batterie und schließen Sie eine neue Batterie an. Verschließen Sie das Batteriefach wieder. Bitte wenden Sie sich an den Tresorhersteller für Informationen zu Ihrer Einbausituation.

**Bitte entsorgen Sie Batterien gemäß den lokalen Bestimmungen.**

### **22 BEHEBEN VON STÖRUNGEN**

### **Bei einem Fehler mit einem elektronischen Schloss muss zuerst immer die Batterie durch eine neue 9V-Alkaline Batterie (Duracell, Procell oder Energizer) ersetzt werden**

#### **Das Schloss reagiert nicht**

Ersetzen Sie die Batterie erneut durch eine neue 9V-Alkaline Batterie (Duracell, Procell oder Energizer). Wenn das Schloss bei Tastendruck immer noch nicht reagiert, wenden Sie sich bitte an Ihren Tresorhändler.

#### **a. Die Eingabeeinheit überprüfen**

Wenn das Schloss nicht reagiert, müssen Sie zuerst überprüfen, ob die Eingabeeinheit funktioniert.

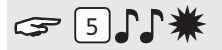

Die Taste " 5" gedrückt halten, bis ein Doppelsignal ertönt. Die Lampe leuchtet während der folgenden Aktionen.

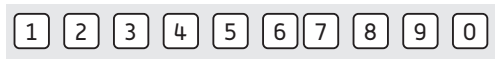

Nacheinander alle Tasten einzeln drücken. Ist die Taste OK ertönt ein Doppelsignal. Ist die Tast nicht OK ertönt ein langes akustisches Signal , die Prüfung wird abgebrochen. Wenn eine oder mehrere Tasten nicht einwandfrei funktionieren, müssen Sie Kontakt mit Ihrem Lieferanten aufnehmen.

### **b. Es ertönt kein akustisches Signal**

Es ertönt kein akustisches Signal, wenn eine Taste gedrückt wird. Die Batterie ist leer, die Batterie muss durch eine neue Batterie ersetzt werden. Siehe Punkt 21.

#### **c. Ich habe den Code vergessen**

Aus Sicherheitsgründen verfügt M-LOCKS nicht über einen Code, mit dem das Schloss geöffnet werden kann.

Nehmen Sie Kontakt mit Ihrem Lieferanten auf.

### **Das Schloss lässt sich nur sehr schwer und mühsam öffnen**

Hierbei handelt es sich wahrscheinlich um ein Problem mit dem Riegelwerk (Verriegelungsmechanik in der Tresortür) und nicht mit dem Schloss. Diese Anleitung behandelt lediglich das Schloss und nicht den gesamten Tresor. Bei diesem Problem müssen Sie Kontakt mit dem Lieferanten des Tresors aufnehmen.

### **M-LOCKS BV**

Vlijtstraat 40 7005 BN Doetinchem Niederlande

**WWW.M-LOCKS.COM**